G326-0265-10

**IBM InfoWindow II 3486/3488/3489 Marketing Reference Guide**

G326-0265-10

**IBM InfoWindow II 3486/3488/3489 Marketing Reference Guide**

IBML

#### **Tenth Edition (United States Version), July 1998**

**The following paragraph does not apply to the United Kingdom or any country were such provisions are inconsistent with local law:** International Business Machines Corporation provides this publication "as is" without warranty of any kind either expressed or implied, including, but not limited to, the implied warranties of merchantability or fitness for a particular purpose. Some states do not allow disclaimer of express or implied warranties in certain transactions, therefore, this statement may not apply to you.

This publication could include technical inaccuracies or typographical errors. Changes are periodically made to the information herein; these changes will be incorporated in new editions of the publication. IBM may make improvements and/or changes in the products(s) and/or programs(s) described in this publication at any time.

IBM reserves the right to alter specifications and other product information without prior notice.

This publication was produced for products and services offered in the United States. IBM may not offer the products, services, or features discussed in this document in other countries, and information is subject to change without notice. Consult your local IBM Representative for information on the products, services and features available in your area.

#### **Purpose:**

This guide provides:

- 3486/3488/3489 Features/Function Information
- 3486/3488/3489 Feature Comparison Information
- 3486/3488/3489 Ordering Information
- 3486/3488/3489 Limited Warranty/Service Information
- 3486/3488/3489 Technical Specifications Information
- 3488/3489-IBM PC Monitor attachment Information

This guide is intended for IBM Representatives, IBM Business Partners and IBM customers located in the United States as a reference document only.

For complete descriptions of the 3486/3488/3489, refer to:

- 3486/3487 Introduction and Planning Guide, GA18-7096
- 3486 User's Guide, GA18-7097
- 3488-V Modular Display Station User's Guide, GA18-7646
- 3489-V Modular Display Station User's Guide, GA18-7492

#### **IBM PSG Fax Systems and IBM Fax Service**

To obtain a copy of this document, refer to "3486/3488/3489 Marketing Resources, Manuals," on page 21.

#### **Trademark Information:**

The following terms, denoted by an asterisk (\*) in this publication, are trademarks of the IBM Corporation in the United States or other countries or both:

IBM; InfoWindow; Proprinter; Quickwriter; Quietwriter; ExecJet; InkJet; AS/400; OS/400; Facsimile Support/400

The following terms, denoted by a double asterisk (\*\*) in this publication, are trademarks of other companies as follows:

HEWLETT-PACKARD (Hewlett-Packard Company) LaserJet (Hewlett-Packard Company) ThinkJet (Hewlett-Packard Company) PC/TV (TECMAR Multimedia)

Other trademarks and registered trademarks are the properties of their respective owners.

# **Contents**

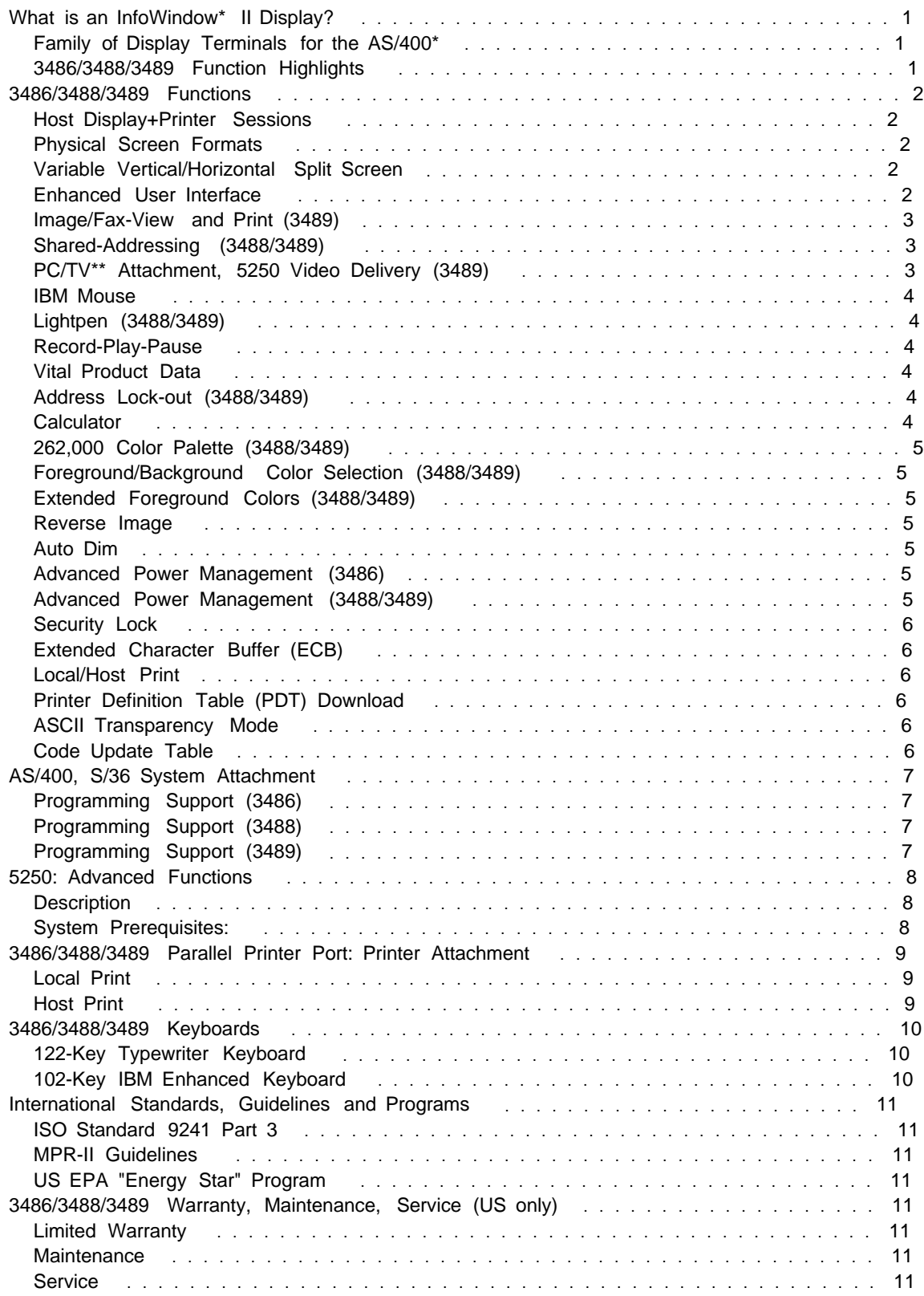

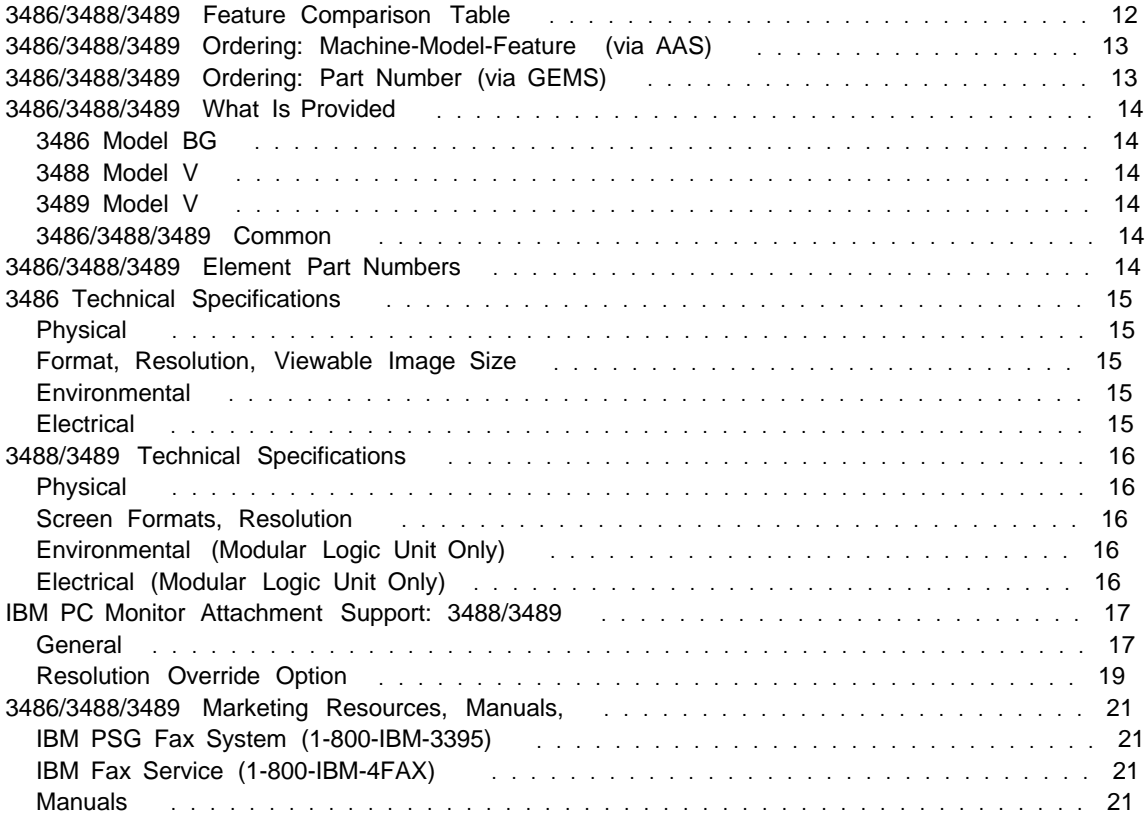

## **What is an InfoWindow\* II Display?**

### **Family of Display Terminals for the AS/400\***

- IBM's easy to install, easy to use, low-cost AS/400 workstation.
- A choice of integrated (3486) or modular (3488/3489) design.
- 3488/3489 modular design supports attachments of IBM's newest PC monitors, including:
	- G42: 14" Conventional CRT with a 13.2" viewable image size.
	- G51: 15" FST CRT with a 13.6" viewable image size.
	- G54: 15" FST CRT with a 13.7" viewable image size.
	- G74: 17" FST CRT with a 15.9" viewable image size.
	- G94: 19" FST CRT with a 17.8" viewable image size.
- Meets many international workplace standards and guidelines, such as ISO Standard 9241 Part 3, and MPR-II Guidelines.
- Meets the US Environmental Protection Agency (EPA) "Energy Star" program. Note: EPA, as a matter of policy, does not endorse any particular company or product.

### **3486/3488/3489 Function Highlights**

- 3489 Unique:
	- View and locally print single-page monochrome image and facsimile
	- PC/TV\*\* attachment, 5250 Video Delivery
- 3488/3489 Unique:
	- Modular Design: Modular Logic Unit (desk or wall mount) and Keyboard. Requires attachment of an IBM PC color monitor.
	- Shared-Addressing
	- Four-Display+Printer (DDD+P) host sessions
	- Foreground and Background Color Selection
	- 262,000 color palette
	- Light Pen for mouse emulation
	- Screen Formats: 24 by 80, 32 by 80, 43 by 80, 49 by 80 and 27 by 132 (PC Monitor dependent)
- 3486 Unique:
	- Integrated Design: Green Monochrome Monitor, keyboard and Tilt/Swivel Stand
	- Screen Formats: 24 by 80
- 3486/3488/3489 Common:
	- Enhanced User Interface
	- IBM Mouse
	- Variable Vertical or Horizontal Split Screen
	- 3812-SCS Printer Emulation
	- Support of IBM and non-IBM printers, including: IBM LaserPrinter\*, ExecJet\*, InkJet\* and HEWLETT-PACKARD LaserJet\*\* III
	- Calculator
	- Advanced Power Management, Expansion Cartridge

### **3486/3488/3489 Functions**

#### **Host Display+Printer Sessions**

• Allows the user to configure the display to have multiple display and printer host sessions. 3486 supports a maximum of Two-display+printer (DDP) sessions, and the 3488/3489 supports a maximum Four-display+printer (DDDDP) sessions.

### **Physical Screen Formats**

- Allows the user to configure the display in the following physical screen formats:
	- 24 rows by 80 columns (Mode 2)
	- 32 rows by 80 columns (Mode 3)
	- 43 rows by 80 columns (Mode 4)
	- 27 rows by 132 columns (Mode 5)
	- 49 rows by 80 columns (Mode 6 Twin Screen Mode)
- Physical Screen Format support is monitor dependent, refer to "3486/3488/3489 Feature Comparison Table" on page 12 or to "IBM PC Monitor Attachment Support: 3488/3489" on page 17.
- Twin Screen Mode, combined with two or more configured display sessions, allows the user to view two full display (Mode 2) sessions in a top-bottom combination.

### **Variable Vertical/Horizontal Split Screen**

- Combined with two or more configured host display sessions, allows the user to view two simultaneous displays session in physical screen format modes 2-5 either in a topbottom or side-by-side combination.
- The user can dynamically move Split Line up/down or left/right using the Alt-F2 or Alt-F3 keys. The user can swap the display sessions using the Alt-F8 key. These actions can also be done by using the IBM mouse or light-pen.

### **Enhanced User Interface**

- The Enhanced User Interface improves the user interface of AS/400 applications that display items, such as: menu bars/pull-downs, pop-up windows, selection fields, selection lists, pushbuttons, using the following special symbols: scroll bars, check boxes, radio buttons and window frames.
- Users can use the mouse or light pen for menu bar selections, pushbutton and scroll bar operations which enhances user productivity.
- For programming information on the Enhanced User Interface, refer to the following publications:
	- "Data Description Specification Reference V2.3" SC41-9620
	- "Data Description Specification Reference V3.1" SC41-3712
	- "Guide to Programming Applications and Help Displays" SC41-0011
	- "5494 Remote Control Unit Functions Reference" SC30-3533

## **Image/Fax-View and Print (3489)**

- The 3489 can display and locally print a single-page monochrome image or facsimile.
- Designed for AS/400 applications that support image or facsimile. For example; IBM's Facsimile Support/400\* (V2 R3, V3 R0.5 or V3 R1) and IBM's ImagePlus\* Workfolder Application Facility/400 (V2 R4).
- The 3489 supports IOCA, PCX and TIFF image formats. The 3489 supports scrolling, reverse image, rotation and scaling image viewing manipulations. All image manipulations are performed within the 3489.
- The AS/400 application displays a pop-up Image/Fax Viewport. The AS/400 application determines the size and location of the Image/Fax Viewport.
- Using the IBM mouse or lightpen, the user can locally scroll the image in any direction. The image moves at the same rate and direction as the IBM mouse moves. Using the Local Control Scale Up feature, the user can define a magnify area in the Image/Fax Viewport. The magnify area is scaled to the size of the Image/Fax Viewport. Through the AS/400 application, the user can rotate the image 0, 90, 180 or 270 degrees. Also through the AS/400 application, the user can scale up/down the image. The 3489 supports a scaling range of 3% to 400%.
- An image, either displayed or non-displayed, in the 3489 can be printed on the following 3489 locally attached printers: IBM's LaserPrinter\* (4019, 4029, 4039), IBM's ExecJet\* II (4076) or HEWLETT-PACKARD LaserJet\*\* III. Note: Depending on the resolution of the image/fax and the orientation of the image printing (landscape or portrait), additional memory for the printers may be required.
- For programming information on Image/Fax, refer to "5494 Remote Control Unit Functions Reference" SC30-3533

### **Shared-Addressing (3488/3489)**

- Allows up to four display sessions use, in other words, share a single workstation address. Shared Addressing increases the total number of possible display sessions per twinaxial workstation controller port from 7 to 28, which increases the total number of possible display sessions that can be supported by the workstation controller. Shared Addressing reduces workstation controller and cabling costs when two, three, or four display sessions is required.
- For 3488 support of Shared-Addressing, PTF MF10166 or later is required.

### **PC/TV\*\* Attachment, 5250 Video Delivery (3489)**

- Supports attachment of TECMAR Multimedia PC/TV\*\* which provides end users the capability to display and control audio as well as full-motion color analog video using an antenna, cable, or external video source, in a movable, sizable pop-up window. Control of audio and full-motion color analog video is possible through local 3489 keyboard control and/or through an AS/400 application with the capability of OS/400 5250 Video Delivery.
- Potential applications include: education/training, closed circuit monitoring for medical, banking, or warehouse/distribution operations.
- Requires the following attachment cables: RJ(Male) to Mini-Din(Female) Cable, part number 66G8046, and RJ(Female) to Mini-Din(Male) Cable, part number 66G8047.
- For programming information on 5250 Video Delivery, refer to "5494 Remote Control Unit Functions Reference" SC30-3533.

### **IBM Mouse**

- An IBM mouse can be attached to enhance keyboard operation of advanced host and local functions. Designed for use with:
	- Advanced Host Functions:
		- Enhanced User Interface
		- AS/400 Simple Hot Spots
		- Automatic Cursor Position
		- Copy/Paste
		- Reset Operator Error
	- Advanced Local Functions:
		- Moving the image in the Image/Fax Viewport (3489)
		- Locally scale up the image in the Image/Fax Viewport (3489)
		- Moving the vertical/horizontal split line when in split screen mode
		- Jumping between sessions
		- Scrolling the session window
		- Changing the split screen format between vertical and horizontal
		- Calculation using the calculator help screen
		- Selecting display and printer setup parameters in the setup menus
		- Sizing of the trim frame for local print or calculator box summation

### **Lightpen (3488/3489)**

• A FTG Data Systems, PXL-780 light pen can be attached to the mouse port for mouse emulation of left button, right button, and double click for use with host and local functions. Note: The IBM mouse can be used with the light-pen concurrently.

#### **Record-Play-Pause**

• Enables the user to store 1,500 (3486) or 6,000 (3488/3489) frequently used keystroke sequences for later playback, thereby increasing productivity. 3488/3489 also supports record/play of local (print, calculator) function keys.

### **Vital Product Data**

• Sends display information to the AS/400 for centralized asset management. Display information includes: Machine Type, Model and Serial Number.

### **Address Lock-out (3488/3489)**

• The 3488/3489 automatically senses already active addresses so a customer does not select an occupied address which result in device errors.

#### **Calculator**

- Allows the user to perform calculations locally without the need for host application support. Provides for storing and retrieving of numeric data, as well as frequently used mathematical expressions.
- Calculation operations occur in the Operator Information Area keeping the session totally viewable, and a help screen is available to assist the user when required.
- The user can import data from an application to perform a calculation. Calculator Export provides export capability of data from OIA area to the AS/400 application.
- 3488/3489 provides box summation capability.

### **262,000 Color Palette (3488/3489)**

• Allows the user to change the displayed color of: foreground colors, background colors for each display session, ruler/bar cursor, window frame/pushbutton frame, mouse pointer, vertical/horizontal display session divider line, image foreground/background colors.

### **Foreground/Background Color Selection (3488/3489)**

- 3488/3489 allows the user to select the foreground and a background color from a 262,000 color palette. Background colors provide for quick host display session identification when multiple sessions are configured.
- Foreground/Background color can be specified for the image/fax displayed in the Image/Fax Viewport (3489). The user can change the black-on-white image/fax to whatever combination of two preferred colors.

### **Extended Foreground Colors (3488/3489)**

- Extended Foreground Colors increases the number of AS/400 application displayed colors from 7 to 14, enhancing the appearance of color applications.
- For programming information on Extended Foreground Colors, refer to "5494 Remote Control Unit Functions Reference" SC30-3533.

### **Reverse Image**

- Allows the host to reverse the screen image, display dark characters on light background or light characters on dark background.
- Supported on the 3486 monochrome models or 3488/3489 with an attached Black-on-White capable monitor.

### **Auto Dim**

• Blanks the display screen after a period of inactivity thereby preserving the screen phosphor. See also "Advanced Power Management (3486)." and "Advanced Power Management (3488/3489)."

### **Advanced Power Management (3486)**

- Turns off components not used during periods of inactivity which reduces power consumption up to 66%.
- Stages of power management are: Standby, and Inactive Standby.
- Meets the US EPA "Energy Star" program.

### **Advanced Power Management (3488/3489)**

• Supports power management to US EPA Energy Star levels for selected IBM PC monitors. For a list of supported monitors, refer to "IBM PC Monitor Attachment Support: 3488/3489" on page 17.

### **Security Lock**

- Allows the user to lock the display preventing its unauthorized use.
	- 3486 A removable physical key is used to lock the display.
	- 3488/3489 A software password is used to lock the display.

### **Extended Character Buffer (ECB)**

- Displays the attributes in hexadecimal format.
- Presentation Space (PS), Primary ECB (ECB1), Secondary ECB (ECB2) and Foreground Color ECB (ECB3) are supported.

### **Local/Host Print**

• The parallel printer port can be used for local printing, or for host directed printing. For a description of Local and Host Print, refer to "3486/3488/3489 Parallel Printer Port: Printer Attachment" on page 9.

### **Printer Definition Table (PDT) Download**

- Allows the user to customize their printer environment; to support printers not listed in "3486/3488/3489 Parallel Printer Port: Printer Attachment" on page 9, or to enable additional functions (color support, font mapping, EBCDIC to ASCII translation, or multiple bin support) on printers by downloading a PDT from the AS/400.
- For programming information on the Printer Definition Table Download, refer to "AS/400 OS/400 Workstation Customization Guide Version 2.2" SC41-0056.

### **ASCII Transparency Mode**

- Enables the display to "pass through" ASCII Hex data to the attached device (printer) to the parallel port. This could be used to control printer special features, such as, color printing, bar code printing, and enhanced laser printer features.
- For programming information on ASCII Transparency Mode, refer to "AS/400 Printing II"GG24-3704.

### **Code Update Table**

• Enables support personnel to update the software code in the 3486, 3488 or 3489 from the AS/400 without requiring display hardware to be changed. This allows for IBM to provide functional enhancements based on unique customer requirements, or correct possible field reported problems.

## **AS/400, S/36 System Attachment**

## **Programming Support (3486)**

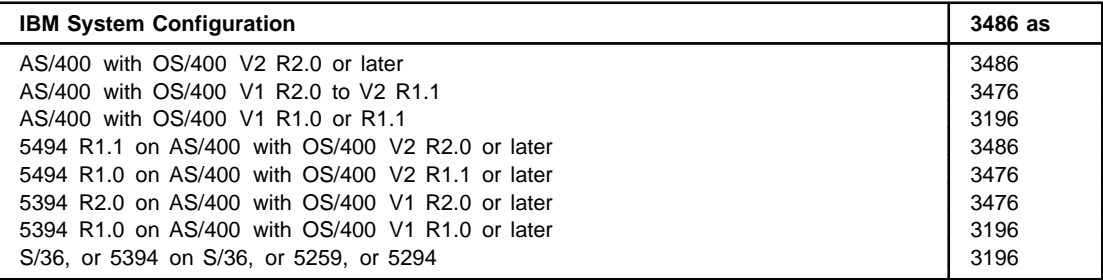

## **Programming Support (3488)**

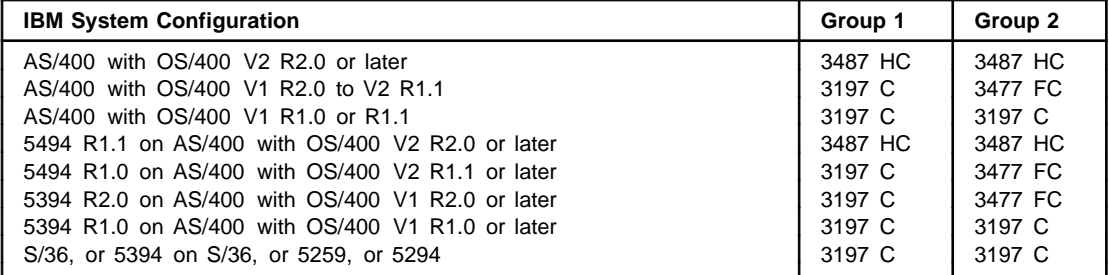

#### **Group IBM PC Monitor**

**1** 80-column capable IBM PC color monitors

**2** 132-column capable IBM PC color monitors

**Note:** For more information, including information on the viewable image size, refer to "IBM PC Monitor Attachment Support: 3488/3489" on page 17.

## **Programming Support (3489)**

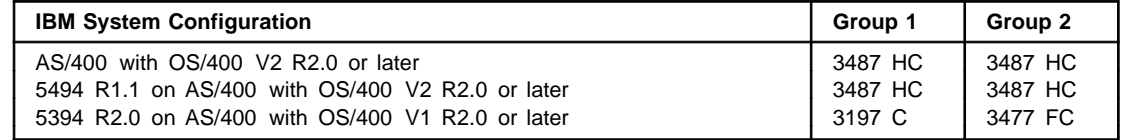

#### **Group IBM PC Monitor**

**1** 80-column capable IBM PC color monitors

**2** 132-column capable IBM PC color monitors

**Note:** For more information, including information on the viewable image size, refer to "IBM PC Monitor Attachment Support: 3488/3489" on page 17.

## **5250: Advanced Functions**

### **Description**

**Enhanced User Interface**, **Image/Fax**, **Shared Addressing**, **Extended Foreground Colors**, **5250 Video Delivery**, **Calculator Export** and **PDT Download**, is described in "3486/3488/3489 Functions" on page 2.

**Copy/Paste:** Allows the user to copy and paste characters within the same display session or between two separate display sessions. Two modes are supported: Linear (sequential string marked by starting and ending positions) and Block (rectangular area). Linear copy requires shift key, followed by primary button press, dragging, and then releasing. Block copy requires the shift key, followed by primary button press/release/press (within userspecified double click interval), dragging, and then releasing. Paste operations occur by pressing shift key, followed by secondary button press. The same data can be pasted unlimited times, until display is powered off, or another copy is performed.

**AS/400 Simple Hotspots:** AS/400 Menu Hotspots allows navigation through AS/400 (or similarly constructed) menus without keyboard interaction by placing the mouse pointer on a menu item and clicking the primary mouse button. AS/400 Menu Hotspots have the following form: "xxn.yzzzzz" where x is a blank, null, or display attribute; n is a one to two digit number; y is a blank or null; zzzzz is text. Command Key Hotspots allows the user to place the mouse pointer on the command (F1-F24) keys and press the primary mouse button. Command Key Hotspots have the following form: "Fn=", where n is a one or two digit number between 1 and 24. The user can scroll a file by pressing the primary mouse button on "+", "-", "More...", or "Bottom" characters. Pressing the secondary mouse button on "More..." will scroll backward in a file. Double clicking the primary mouse button simulates the pressing of the Enter key.

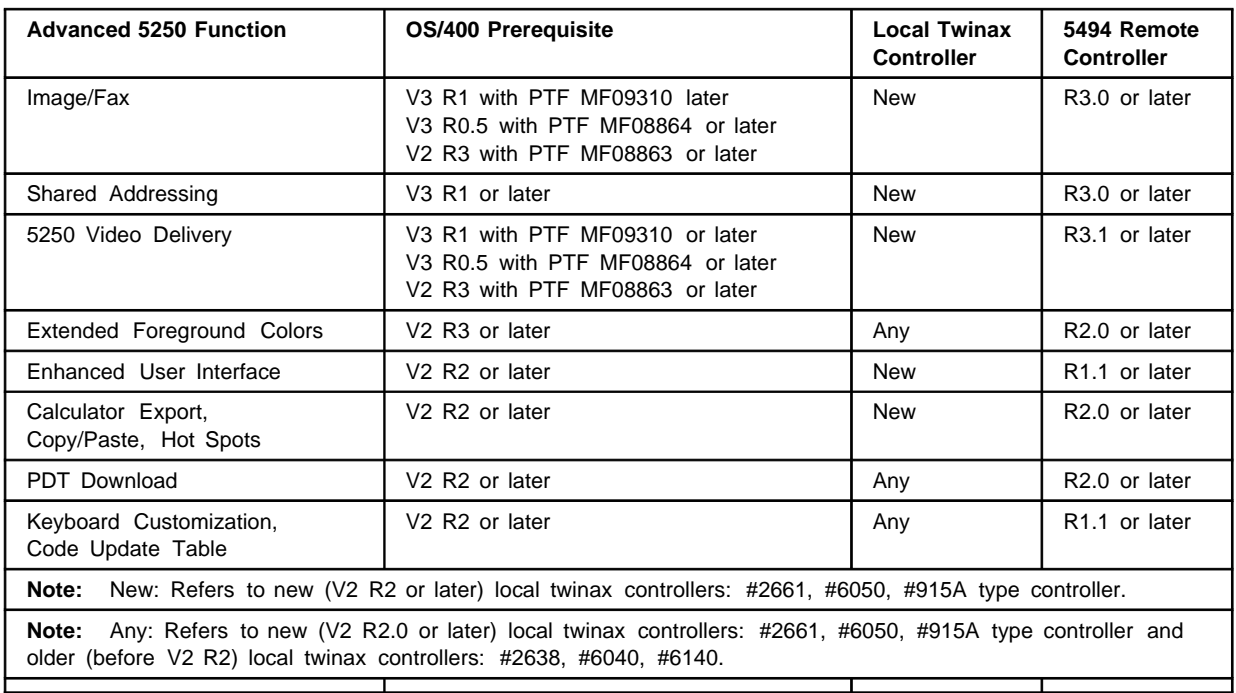

## **System Prerequisites:**

## **3486/3488/3489 Parallel Printer Port: Printer Attachment**

• The parallel printer port can be used for local printing, or for host directed printing when the display is configured for a printer session.

### **Local Print**

- Screen Print: All screen data is printed.
- Trim Print: All the data defined by the *trim area* (rectangle) on the screen is printed.
- Image Print (3489): The image in the 3489 can be printed on the IBM 4019, 4029, 4039, 4076 and HEWLETT-PACKARD LaserJet\*\* III printers.

### **Host Print**

- The display emulates IBM 5256, IBM 4214, or IBM 3812-SCS printers. The following table lists the supported printers. For other printers not listed, refer to "Printer Definition Table (PDT) Download" on page 6
- IBM 3812-SCS Printer includes support for Computer-Output Reduction (COR) function. COR, along with Automatic Page Orientation, provides automatic adjustment of print output on selected page printers. Automatic adjustment includes: page orientation (rotation), font selection, lines per inch, and top/left margins. COR allows printer output to be modified automatically without changing paper settings.

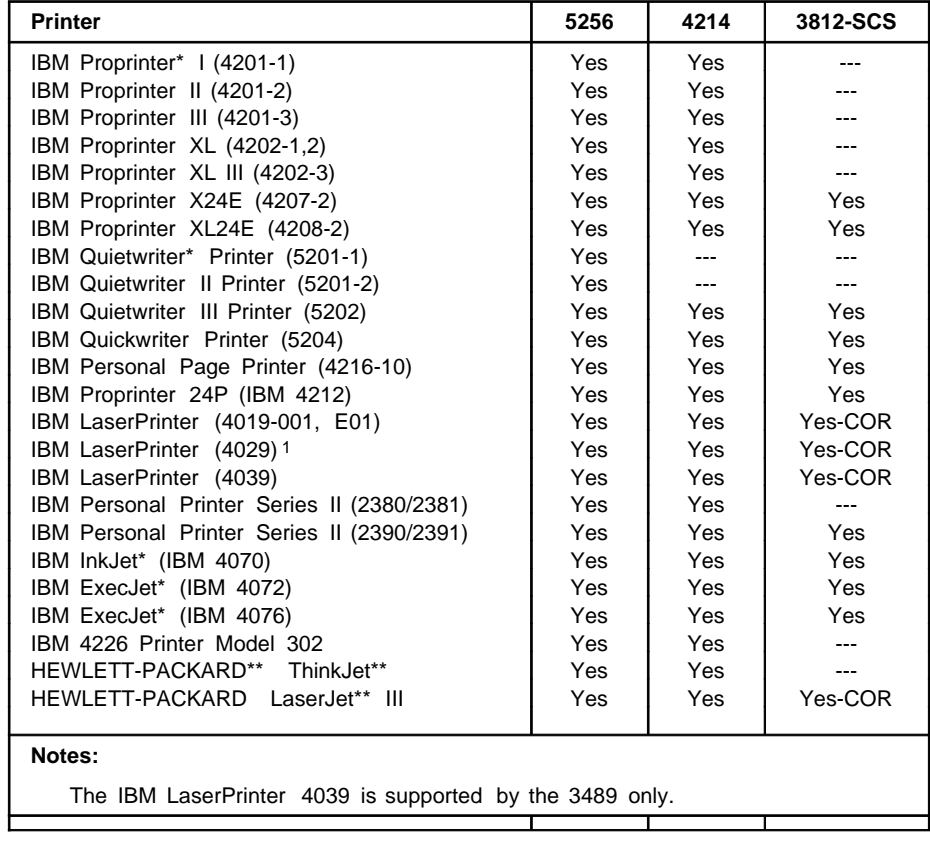

# **3486/3488/3489 Keyboards**

## **122-Key Typewriter Keyboard**

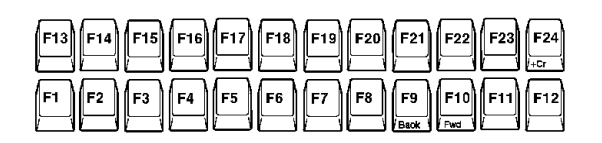

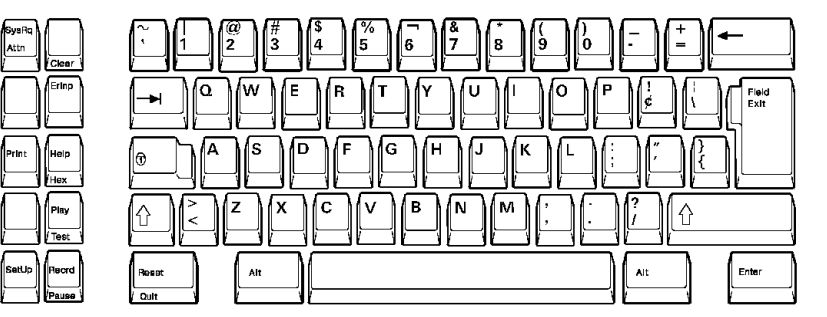

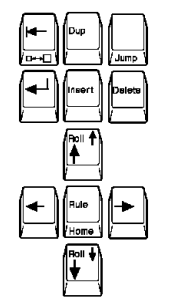

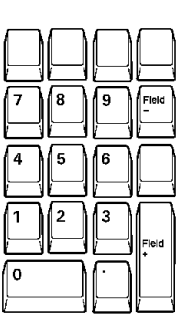

## **102-Key IBM Enhanced Keyboard**

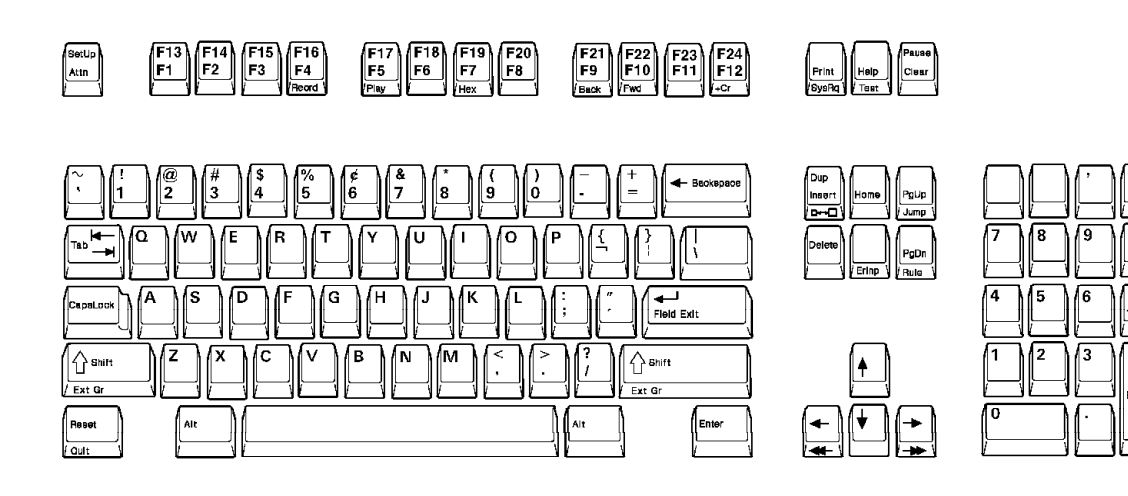

## **International Standards, Guidelines and Programs**

### **ISO Standard 9241 Part 3**

This standard, developed by the ISO (International Organization for Standardization), addresses the following aspects of the monitor's operation:

- Character size, spacing, shape and clarity
- Screen linearity, "squareness", image stability -flicker and jitter
- Reflections and glare
- User controls brightness and contrast

### **MPR-II Guidelines**

This guideline, developed by the SWEDAC (Swedish Board for Technical Accreditation), recommends the limits for electric, magnetic, and electrostatic fields from workstations.

### **US EPA "Energy Star" Program**

A voluntary US EPA program for facilitating energy efficient office technology products.

The 3486 all models, and the 3488/3489 with selected IBM monitors meets the EPA "Energy Star" Program. For a list of supported monitors for attachment to the 3488/3489 refer to "IBM PC Monitor Attachment Support: 3488/3489" on page 17.

### **3486/3488/3489 Warranty, Maintenance, Service (US only)**

#### **Limited Warranty**

- 3486 includes a one-year or a three-year IBM On-Site Repair (IOR) limited warranty for the entire warranty period.
- 3488/3489 includes a one-year or a three-year limited warranty. First year of warranty is IBM On-site Repair (IOR). The second and third year of warranty is Customer Carry-In Repair (CCR) via mail-in. Note: Customers can upgrade to IOR for the second and third year of warranty.
- For information regarding the terms and conditions of IBM's statement of limited warranty, please call 1-800-772-2227 in the U.S. or 1-800-465-7999 in Canada. In other countries, contact your IBM representative. Copies of IBM's statement of limited warranty are available upon request.

#### **Maintenance**

• Following the warranty period, optional IBM On-Site Repair (IOR) maintenance, for a fee, is available.

### **Service**

• To obtain service, contact your reseller or call IBM at 1-800-IBM-SERV (426-7378). Note: Proof of purchase may be required.

# **3486/3488/3489 Feature Comparison Table**

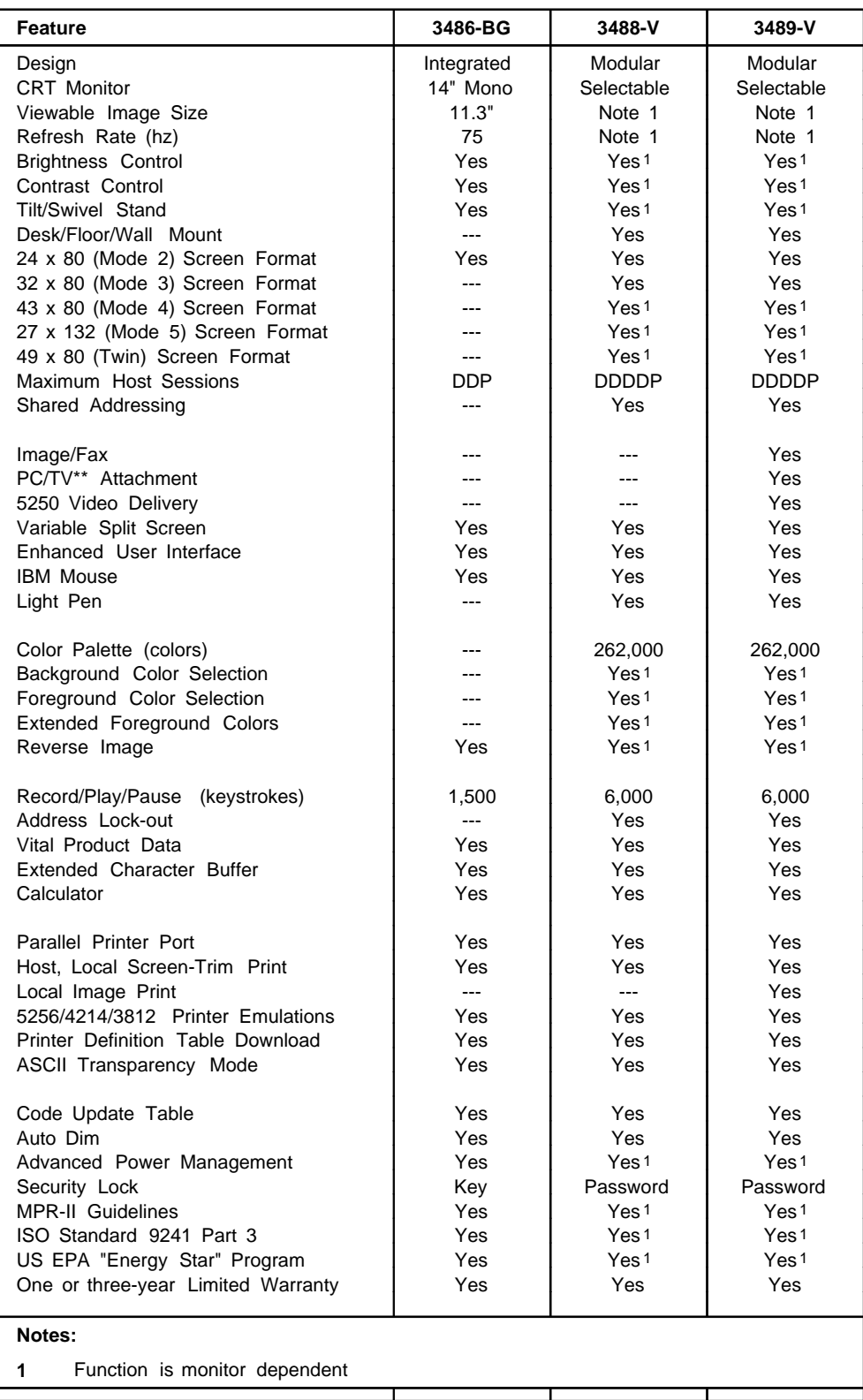

## **3486/3488/3489 Ordering: Machine-Model-Feature (via AAS)**

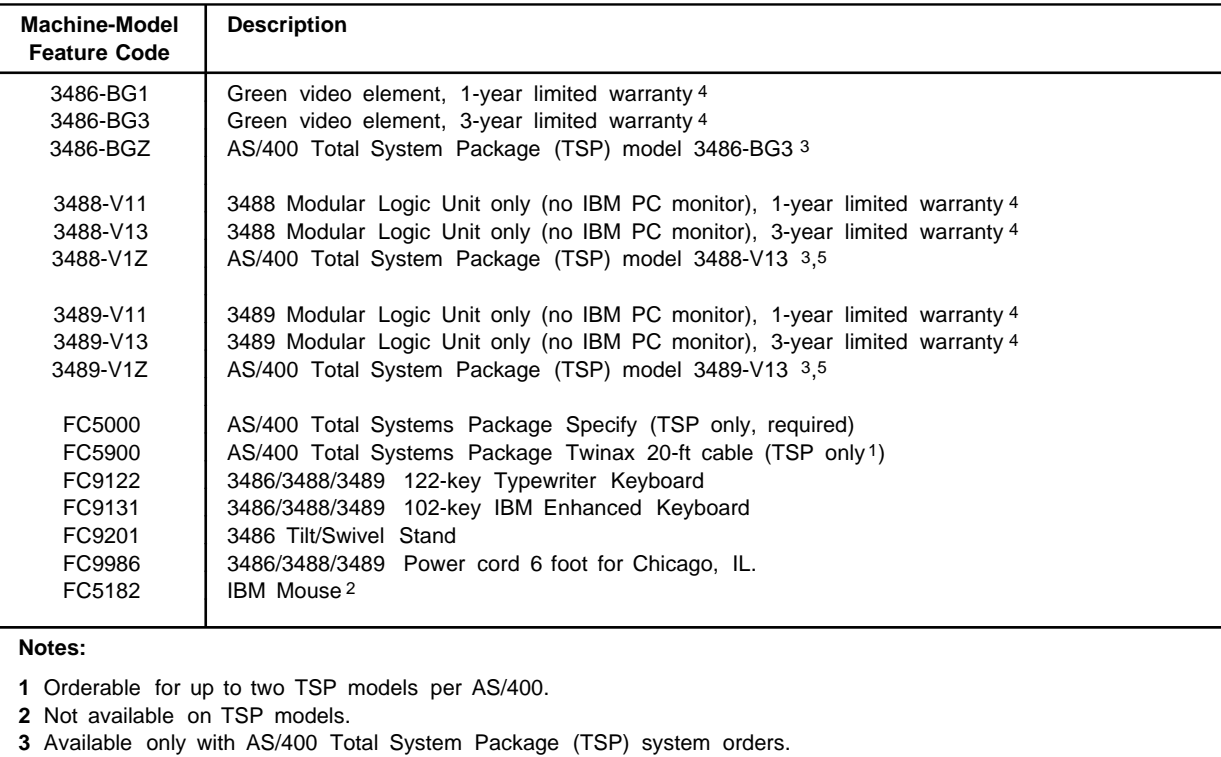

- **4** For more information, refer to "3486/3488/3489 Warranty, Maintenance, Service (US only)" on page 11.
- **5** IBM offers a 6546-0AZ (G54 TSP) PC Monitor.

## **3486/3488/3489 Ordering: Part Number (via GEMS)**

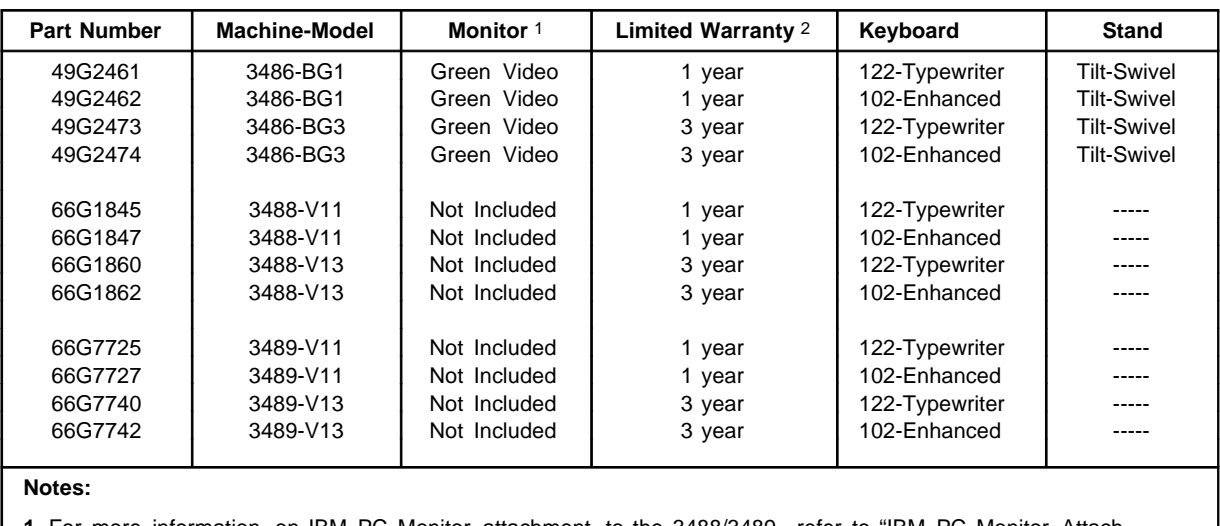

**1** For more information on IBM PC Monitor attachment to the 3488/3489, refer to "IBM PC Monitor Attachment Support: 3488/3489" on page 17.

**2** For more information, refer to "3486/3488/3489 Warranty, Maintenance, Service (US only)" on page 11.

## **3486/3488/3489 What Is Provided**

### **3486 Model BG**

- 14" FST (11.3" Viewable Image Size) Green Monochrome CRT Video Element.
- Tilt/Swivel (T/S) Stand
- Connecting the IBM 3486 to System/36 or AS/400 manual

### **3488 Model V**

• 3488 Modular Logic Unit without an IBM monitor. Note: For more information about IBM monitors, refer to "IBM PC Monitor Attachment Support: 3488/3489" on page 17.

### **3489 Model V**

• 3489 Modular Logic Unit without an IBM PC monitor. Note: For more information about IBM PC monitors, refer to "IBM PC Monitor Attachment Support: 3488/3489" on page 17.

### **3486/3488/3489 Common**

- Keyboard:
	- 122-key Typewriter or
	- 102-key IBM Enhanced
- Power Cord 9 foot or 6 foot (Chicago only)
- Auto Termination Unit
- User's Guide
- 1-year or 3-year limited warranty. For warranty information, refer to "3486/3488/3489 Warranty, Maintenance, Service (US only)" on page 11.

### **3486/3488/3489 Element Part Numbers**

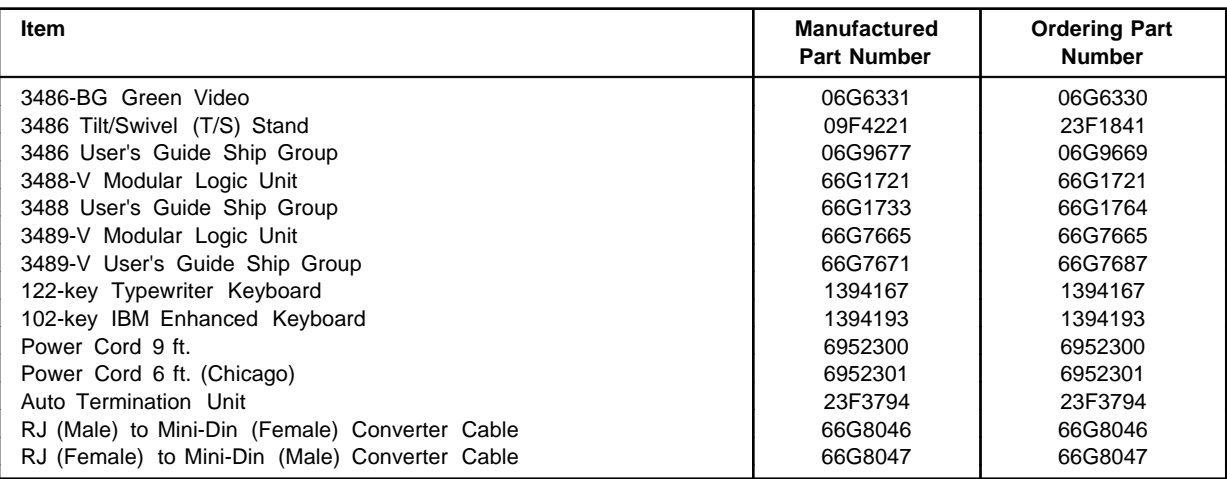

# **3486 Technical Specifications**

# **Physical**

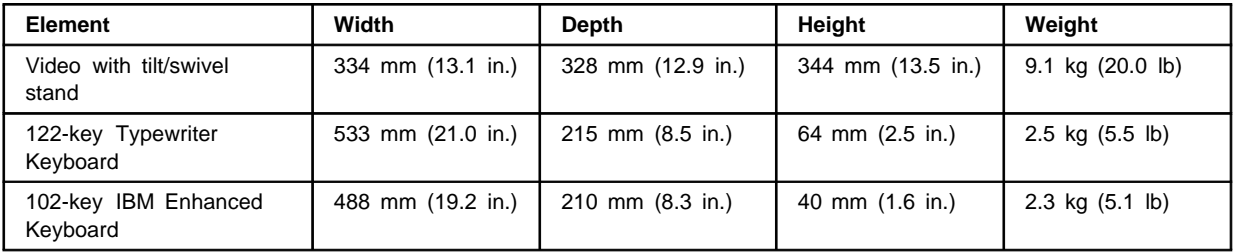

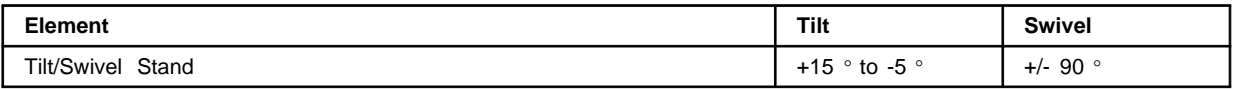

# **Format, Resolution, Viewable Image Size**

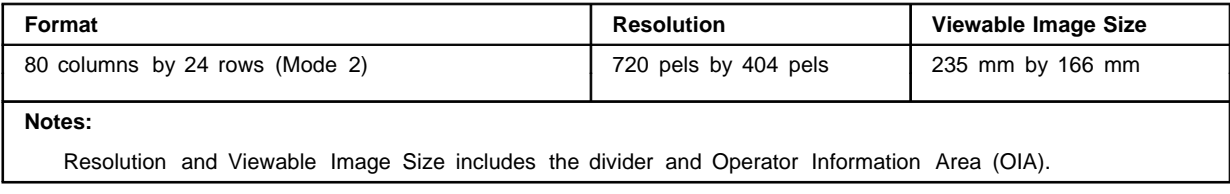

## **Environmental**

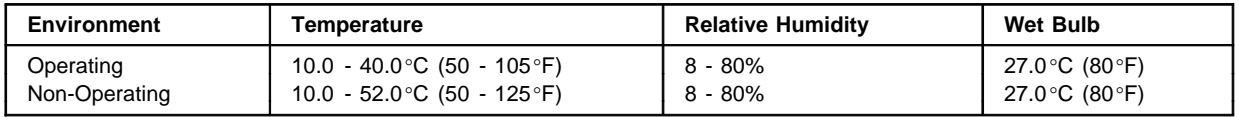

## **Electrical**

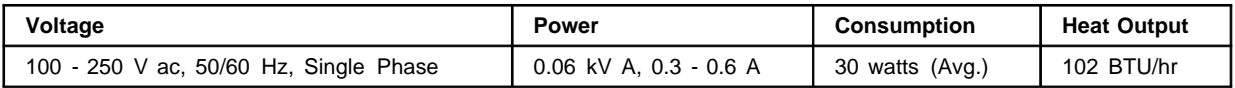

## **3488/3489 Technical Specifications**

## **Physical**

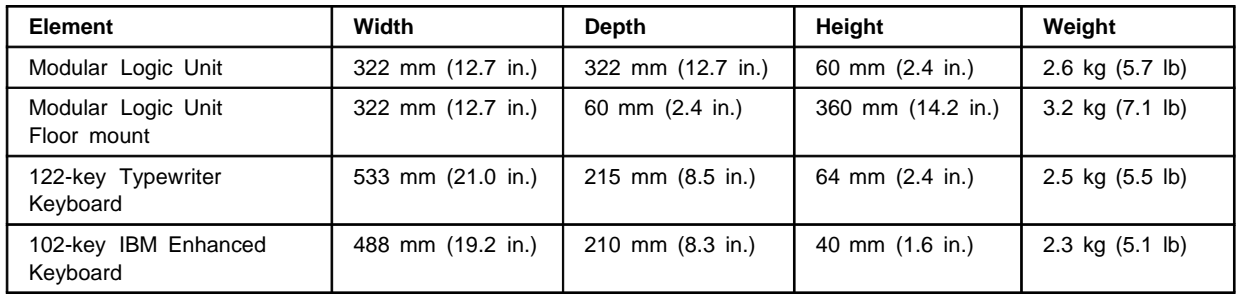

## **Screen Formats, Resolution**

Supported screen formats and screen resolution is monitor dependent. For a list, refer to "IBM PC Monitor Attachment Support: 3488/3489" on page 17.

## **Environmental (Modular Logic Unit Only)**

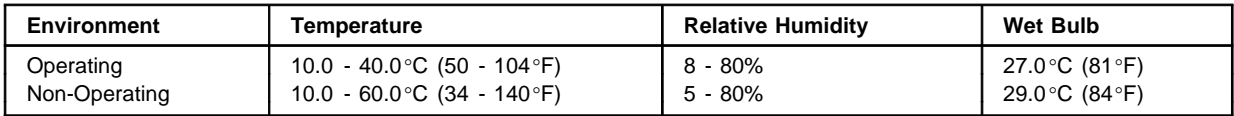

## **Electrical (Modular Logic Unit Only)**

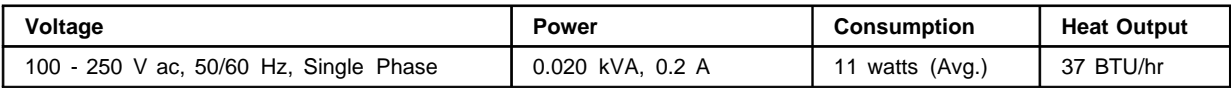

### **IBM PC Monitor Attachment Support: 3488/3489**

### **General**

The following table lists the supported IBM monitors:

- **Monitor**: Lists the Machine Type-Model. Optional monitor Brand Name is listed in parenthesis. Not all monitors are available in every geography.
- **Tube Size and Type**: Tube Size is the CRT diagonal dimension and the Tube Type is the CRT technology.
- **Viewable Image Size**: Lists the monitor's viewable image size.
- **Notes**: List any notes that may apply to a monitor.
- **M2 (Mode 2)**: Supports 24 rows by 80 columns (Mode 2) screen format. Italics/Underscore indicate ISO 9241 Part 3 compliant.
- **M3 (Mode 3)**: Supports 32 rows by 80 columns (Mode 3) screen format. Italics/Underscore indicate ISO 9241 Part 3 compliant.
- **M4 (Mode 2)**: Supports 43 rows by 80 columns (Mode 4) screen format. Italics/Underscore indicate ISO 9241 Part 3 compliant.
- **M5 (Mode 5)**: Supports 27 rows by 132 columns (Mode 5) screen format. Italics/Underscore indicate ISO 9241 Part 3 compliant.
- **M6 (Mode 6)**: Supports 49 rows by 80 columns twin screen (Mode 6) format.
- **RR (Refresh Rate)**: Lists the monitor's operating refresh rate.
- **Group**: Defines the screen resolution (Group A or Group B) when operating in M2, M3, M4, M5 or M6.

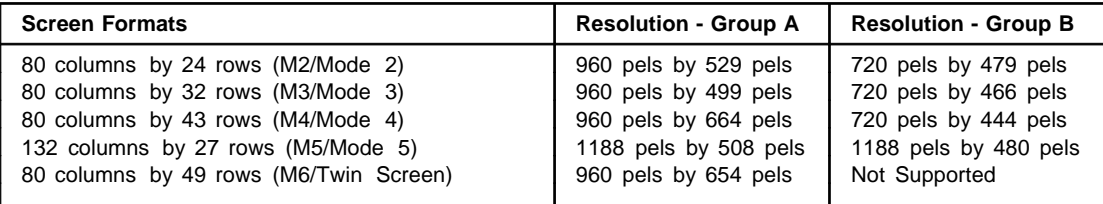

#### **Notes:**

Resolution - Group A allows the monitor the capability to display characters using an ergonomic character font.

- **Monitor Adapter**: The monitor adapter part number required. IBM includes an adapter with every 3488 or 3489. If the adapter is not used, monitor operates as follows:
	- M2, M3, M4 is supported, M5 or M6 is not supported.
	- Power Management to US EPA Energy Star levels are not supported.
	- Monitors operate in 60 hz refresh rate.
	- Monitors operate in Group B screen resolution (ergonomic character font is not supported).

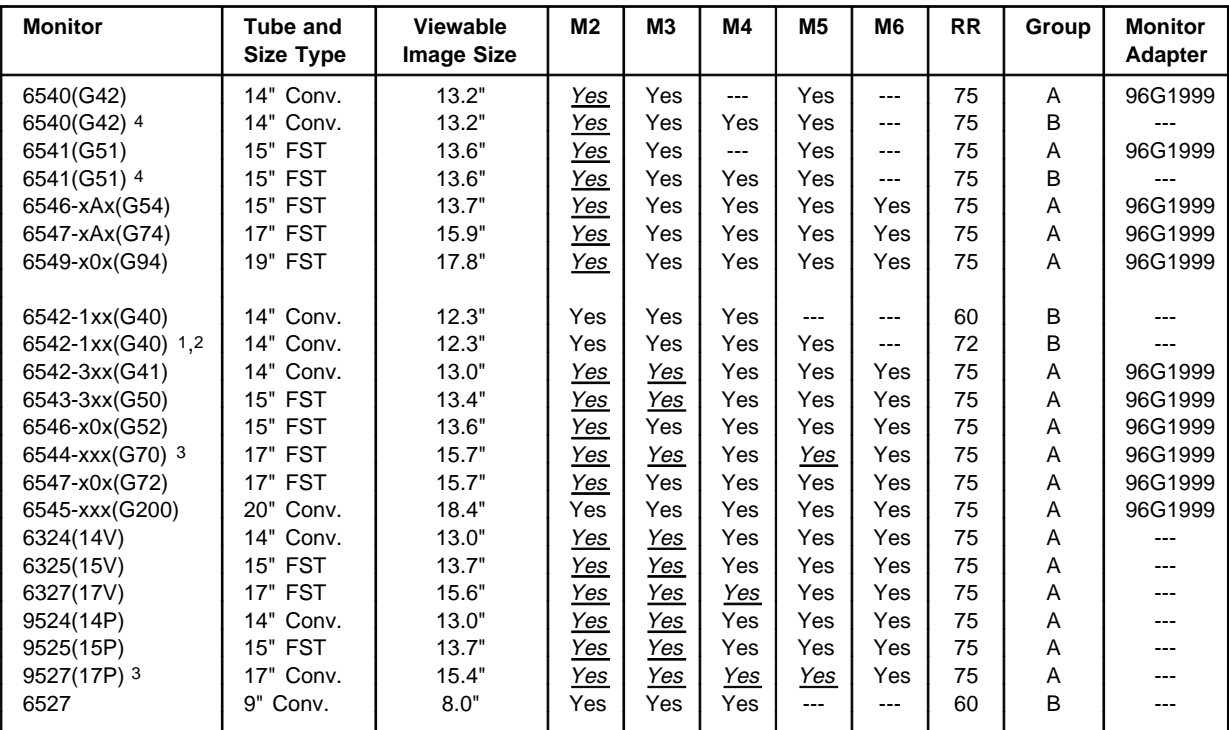

#### **Notes:**

**1** By default, the 6542-1xx operates at M2, M3, M4 at 60Hz Refresh Rate. The 6542-1xx is capable of operating in M2, M3, M4, M5 at 72Hz Refresh Rate. Function must be manually selected by:

- To enable M2, M3, M4, M5 at 72Hz Refresh Rate, using '3488/3489 Resolution Override Option: From the 3488/3489, press 'ALT-F20' from 'Test Workstation' menu, press 'F3' to change the indicator on status line to "M2", then press 'Enter' to save.
- **2** The 6542-1xx supports power saver to US EPA Energy Star Levels. Function must be manually selected by:
	- To enable Power Management: From the 3488/3489, press 'ALT-F18' from 'Test Workstation' menu, press 'F2' to change the indicator on status line to "S1", then press 'Enter' to save.
- **3** The 6544, 9527 are capable of ISO compliance in M2. Function must be manually selected by:
	- To enable ISO compliant Alternate Font type, using '3488/3489 Resolution Override Option: From the 3488/3489, press 'ALT-F20' from 'Test Workstation' menu, press 'F7' to change the indicator on status line to "M6", then press 'Enter' to save.
- **4** The 6540, 6541 is capable of operating in M2, M3, M4, M5 at 75Hz Refresh Rate, Group 'B' Screen Resolution, and Power Management. Function must be manually selected by:
	- Remove the Monitor adapter.
	- To enable Power Management: From the 3488/3489, press 'ALT-F18' from 'Test Workstation' menu, press 'F2' to change the indicator on status line to "S1", then press 'Enter' to save
	- To enable M2, M3, M4, M5 at 75Hz Refresh Rate, using '3488/3489 Resolution Override Option: From the 3488/3489, press 'ALT-F20' from 'Test Workstation' menu, press 'F5' to change the indicator on status line to "M4", then press 'Enter' to save.

## **Resolution Override Option**

This sections describes the 3488/3489 Resolution Override option. This option overrides the default resolution and refresh rate, of the monitor attached, with one of Resolution Override Modes shown in the table below. The following may be used for the monitor to display Mode 5 (27 rows by 132 columns) or Mode 6 Twin Screen (49 rows by 80 columns) if the monitor has the capability.

**Note:** If you do override with a resolution which does not meet, or exceeds, the capability of the monitor attached, unpredictable results can occur.

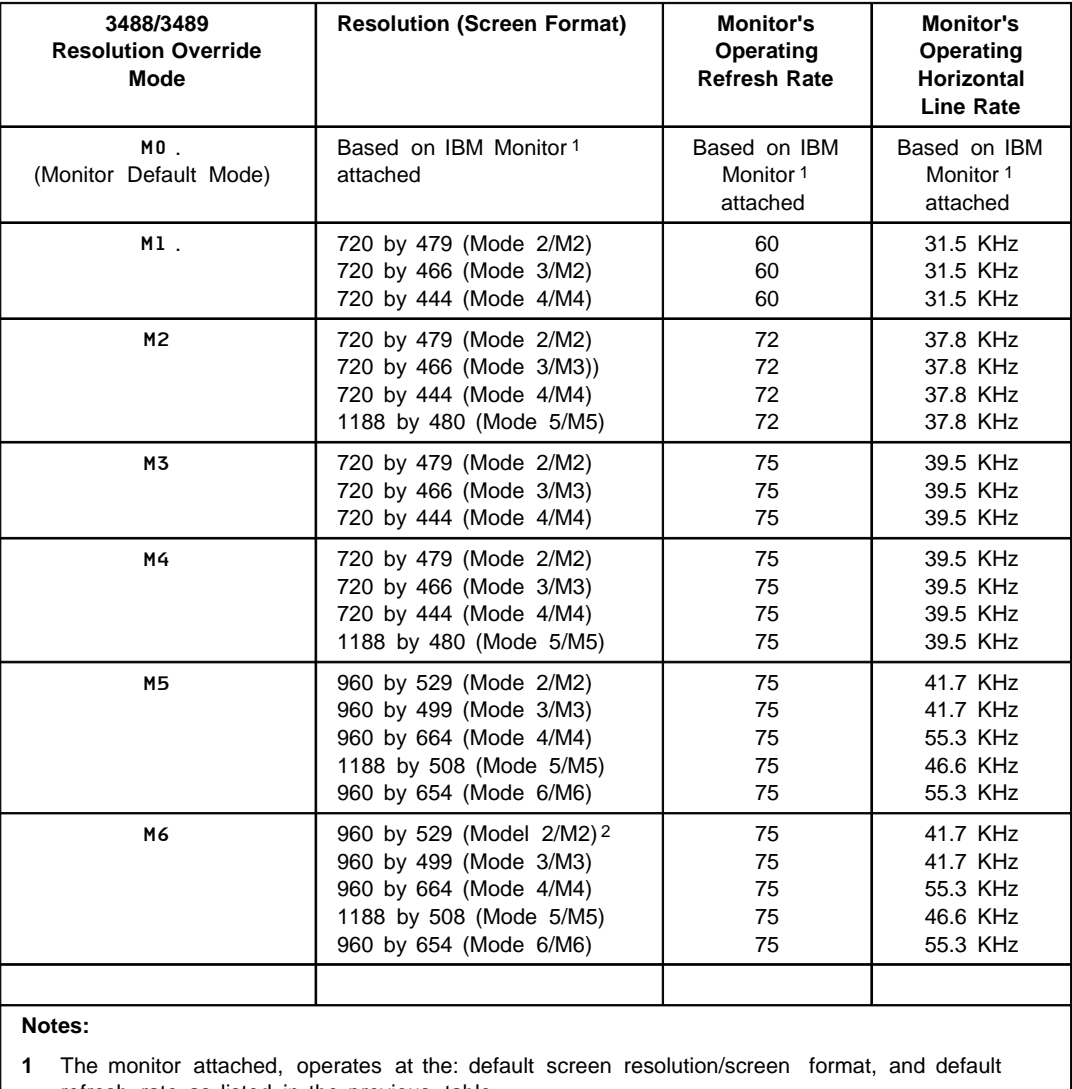

refresh rate as listed in the previous table.

**2** The character font displayed meets the ISO Standard 9241 Part 3

The following steps can be followed for Resolution Override.

- 1. Enter 3488/3489 'Off-line Setup' by press and holding the spacebar while the 3488/3489 is powered on.
- 2. In 'Off-line Setup' select 'Test Workstation'.
- 3. Display current resolution mode by pressing and holding the **Alt** key, then press the **F20** key. One of the following symbols appears in the Operator Information Area which indicate the current mode, resolution and refresh rate: M0 The resolution, refresh rate are set in the default mode of the monitor attached. M1 The resolution, refresh rate are set in Resolution Override Mode 1. M2 The resolution, refresh rate are set in Resolution Override Mode 2. M3 The resolution, refresh rate are set in Resolution Override Mode 3. M4 The resolution, refresh rate are set in Resolution Override Mode 4. M5 The resolution, refresh rate are set in Resolution Override Mode 5. M6 The resolution, refresh rate are set in Resolution Override Mode 6. 4. Select desired Resolution Override Mode by pressing one of the following function keys to change the mode of the resolution and refresh rate.
	- **F1 :** Set the resolution, refresh rate to the default mode.
	- **F2 :** Set the resolution, refresh rate to Resolution Override Mode 1.
	- **F3 :** Set the resolution, refresh rate to Resolution Override Mode 2.
	- **F4 :** Set the resolution, refresh rate to Resolution Override Mode 3.
	- **F5 :** Set the resolution, refresh rate to Resolution Override Mode 4.
	- **F6 :** Set the resolution, refresh rate to Resolution Override Mode 5.
	- **F7 :** Set the resolution, refresh rate to Resolution Override Mode 6.
- 5. Save the new Resolution Override Mode by pressing the **Enter** key. To cancel and not change the current Resolution Mode, press the **Reset** key.
	- **Note:** In off-line mode the screen panel is displayed with the default resolution. The resolution override is not activated until you exit to on-line operation.

# **3486/3488/3489 Marketing Resources, Manuals,**

# **IBM PSG Fax System (1-800-IBM-3395)**

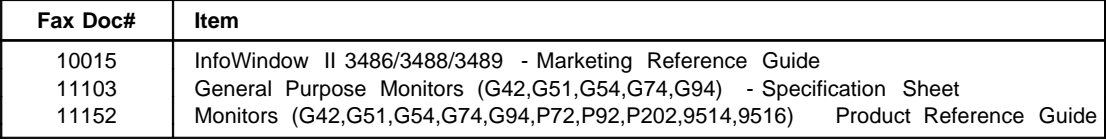

## **IBM Fax Service (1-800-IBM-4FAX)**

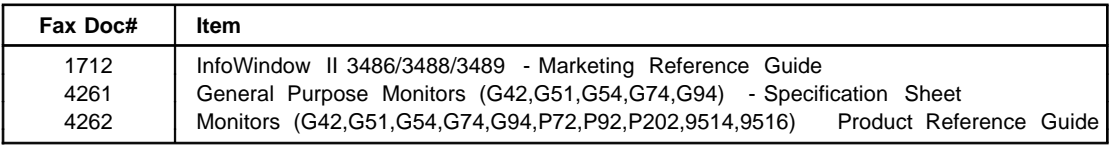

## **Manuals**

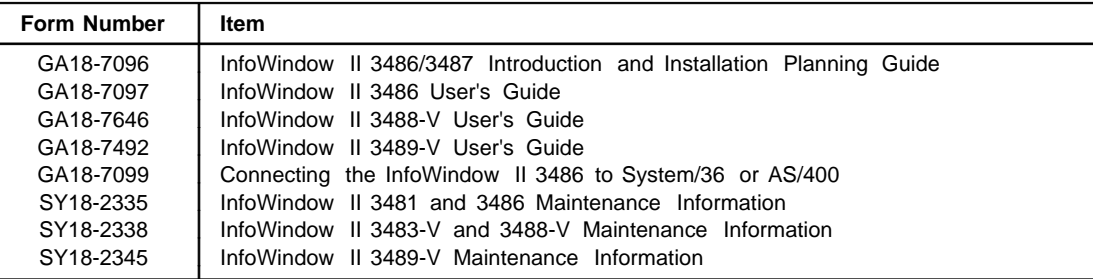

**IBML®** 

Printed in U.S.A.

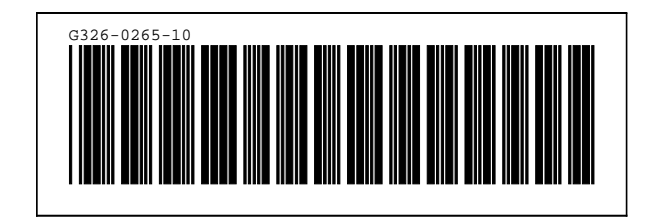